# EX300<sup>Q&As</sup>

Red Hat Certified Engineer (RHCE)

### Pass home EX300 Exam with 100% Guarantee

Free Download Real Questions & Answers **PDF** and **VCE** file from:

https://www.leads4pass.com/ex300.html

100% Passing Guarantee 100% Money Back Assurance

Following Questions and Answers are all new published by home Official Exam Center

Instant Download After Purchase

100% Money Back Guarantee

😳 365 Days Free Update

Leads4Pass

800,000+ Satisfied Customers

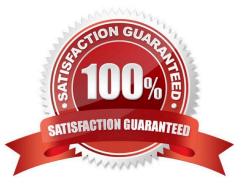

### Leads4Pass

#### **QUESTION 1**

SIMULATION

Whoever creates the file on /data make automatically owner group should be the group owner of /data directory.

Correct Answer: Please see explanation

Explanation:

When user creates the file/directory, user owner will be user itself and group owner will be the primary

group of the user.

There is one Special Permission SGID, when you set the SGID bit on directory. When users create the file/

directory automatically owner group will be same as a parent.

1.

chmod g+s /data

2.

Verify using: Is -Id /data You will get: drwxrws---

#### **QUESTION 2**

SIMULATION

**RHCE** Test Configuration Instructions

Information for the two systems you will use in test is the following:

system1.group3.example.com: is one of the main sever. system2.group3.example.com: mainly used as a client. Password for both of the two systems is atenorth System\\'s IP is provided by DHCP, you can regard it as normal, or you can reset to Static IP in accordance

with the following requirements:

system1.group3.example.com: 172.24.3.5system2.group3.example.com: 172.24.3.10

The subnet mask is 255.255.255.0

Your system is a member of DNS domain group3.example.com. All systems in DNS domain group3.example.com are all in subnet 172.24.3.0/255.255.255.0, the same all systems in this subnet are also in group3.example.com, unless specialized, all network services required to be configured can be accessed by systems of domain group3.

host.group3.example.com provides a centralized authentication service domain GROUP3.EXAMPLE.COM, both system1 and system2 have already been pre-configured to be the client for this domain, this domain provides the following user account:

```
krishna (password: atenorth)
sergio (password: atenorth)
kaito (password: atenorth)
```

Leads4Pass

Firewall is enabled by default, you can turn it off when deemed appropriate, other settings about firewall may be in separate requirements.

Your system will be restarted before scoring, so please ensure that all modifications and service configurations you made still can be operated after the restart without manual intervention, virtual machine instances of all examinations must be able to enter the correct multi-user level after restart without manual assistance, it will be scored zero if the test using virtual machine system cannot be restarted or be properly restarted.

Corresponding distribution packages for the testing using operating system Red Hat Enterprise Linux version can be found in the following link: http://server1.group3.example.com/rhel

Part of the requirements include host security, ensure your host security limit does not prevent the request to allow the host and network, although you correctly configured the network service but would have to allow the host or network is blocked, this also does not score.

You will notice that some requirements which clearly do not allow services be accessed by service domain my133t.org, systems of this domain are in subnet 172.25.1.0/252.255.255.0, and systems of these subnets also belong to my 133t.org domain.

PS: Notice that some test questions may depend on other exam questions, for example, you might be asked to perform a series of restrictions on a user, but this user creation may be required in other questions. For convenient identification, each exam question has some radio buttons to help you identify which questions you have already completed or not completed. Certainly, you do not need to care these buttons if you don\\'t need them.

#### **Configure Link Aggregation**

Configure a link between systeml.group3.example.com and system2. group3.example.com as required: This link uses interfaces eth1 and eth2 This link still can work when one interface failes This link uses the following address 172.16.3.20/255.255.255.255.0 on system1 This link uses the following address 172.16.3.25/255.255.255.0 on system2 This link remains normal after the system is restarted

Correct Answer: Please see explanation

#### Explanation:

If you forget how to write the name, you can search examples in /var/share/doc/team-1.9/ example\_configs/

## Leads4Pass https://www.leads4pass.com/ex300.html 2024 Latest leads4pass EX300 PDF and VCE dumps Download

nmcli connection add con-name team0 type team ifname team0 config
'{"runner":{"name":"activebackup"}}'
nmcli con modify team0 ipv4.addresses '172.16.11.25/24'
nmcli connection modify team0 ipv4.method manual
nmcli connection add type team-slave con-name team0-p1 ifname eth1
master team0
nmcli connection add type team-slave con-name team0-p2 ifname eth2
master team0
nmcli connection up team0

```
nmcli con up team0-p1
nmcli con up team0
```

#### **QUESTION 3**

SIMULATION

**RHCE** Test Configuration Instructions

Information for the two systems you will use in test is the following:

system1.group3.example.com: is one of the main sever. system2.group3.example.com: mainly used as a client.

Password for both of the two systems is atenorth

System\\'s IP is provided by DHCP, you can regard it as normal, or you can reset to Static IP in accordance with the following requirements:

system1.group3.example.com: 172.24.3.5system2.group3.example.com: 172.24.3.10

The subnet mask is 255.255.255.0

Your system is a member of DNS domain group3.example.com. All systems in DNS domain group3.example.com are all in subnet 172.24.3.0/255.255.255.0, the same all systems in this subnet are also in group3.example.com, unless specialized, all network services required to be configured can be accessed by systems of domain group3.

host.group3.example.com provides a centralized authentication service domain GROUP3.EXAMPLE.COM, both system1 and system2 have already been pre-configured to be the client

```
krishna (password: atenorth)
sergio (password: atenorth)
kaito (password: atenorth)
```

for this domain, this domain provides the following user account:

Firewall is enabled by default, you can turn it off when deemed appropriate, other settings about firewall may be in separate requirements.

Your system will be restarted before scoring, so please ensure that all modifications and service configurations you made still can be operated after the restart without manual intervention, virtual machine instances of all examinations must be able to enter the correct multi-user level after restart without manual assistance, it will be scored zero if the test using virtual machine system cannot be restarted or be properly restarted.

Corresponding distribution packages for the testing using operating system Red Hat Enterprise Linux version can be found in the following link: http://server1.group3.example.com/rhel

Part of the requirements include host security, ensure your host security limit does not prevent the request to allow the host and network, although you correctly configured the network service but would have to allow the host or network is blocked, this also does not score.

You will notice that some requirements which clearly do not allow services be accessed by service domain my133t.org, systems of this domain are in subnet 172.25.1.0/252.255.255.0, and systems of these subnets also belong to my 133t.org domain.

PS: Notice that some test questions may depend on other exam questions, for example, you might be asked to perform a series of restrictions on a user, but this user creation may be required in other questions. For convenient identification, each exam question has some radio buttons to help you identify which questions you have already completed or not completed. Certainly, you do not need to care these buttons if you don\\'t need them.

**Configure iSCSI Clients** 

Leads4Pass

Configure the system2 to make it can link to iqn.2014-09.com.example.domain11:system1

provided by the system, meet the following requirements at the same time:

1. iSCSI device automatically loads during the system start-up.

Block device iSCSI contains a 2100MIB partition, and is formatted as ext4.

This partition mount to the /mnt/data and mount automatically during the system start-up.

Correct Answer: Please see explanation

Explanation:

#### Leads4Pass https://www.leads4pass.com/ex300.html 2024 Latest leads4pass EX300 PDF and VCE dumps Download

```
yum install -y iscsi-initiator-utils.i686
vim /etc/iscsi/initiatorname.iscsi
InitiatorName=ign.2014-09.com.example.domain11:system
systemctl start iscsid
systemctl is-active iscsid
iscsiadm --mode discoverydb --type sendtargets --portal 172.24.11.10
-discover
iscsiadm
               --mode
                             node
                                         --targetname
                                                             iqn.2014-
09.com.example.domain11:system1 --portal 172.24.11.10:3260 -login
fdisk -1
fdisk /dev/sdb
mkfs.ext4 /dev/sdb1
partprobe
mkdir /mnt/data
vim /etc/fstab
/dev/sdb1 /mnt/data ext4 netdev 0 0
```

#### **QUESTION 4**

#### SIMULATION

Create the users named jeff, marion, harold

Correct Answer: Please see explanation

Explanation:

1.

useradd jeff

2.

useradd marion

3.

useradd harold

Note:

useradd command is used to create the user.

All user\\'s information stores in /etc/passwd and user\\'s shadow password stores in /etc/shadow.

## Leads4Pass

#### **QUESTION 5**

| SIMULATION                                                                                        |
|---------------------------------------------------------------------------------------------------|
| There were two systems:                                                                           |
| system1, main system on which most of the configuration take place                                |
| system2, some configuration here                                                                  |
| Dynamic Webpage Configuration.                                                                    |
| Configure website http://wsgiX.example.com:8961 on system1 with the documentroot /var/www/scripts |
| Site should execute webapp.wsgi                                                                   |
| Page is already provided on http://classroom.example.com/pub/webapp.wsgi                          |
| Content of the script should not be modified                                                      |
| Correct Answer: Please see explanation                                                            |
| Explanation: Verification from Server2:                                                           |

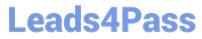

yum install -y mod\_wsgi

mkdir -p /var/www/scripts ed /var/www/scripts wget http://classroom.example.com/pub/webapp.wsgi restorecon -Rv /var/www/scripts

vim /etc/httpd/conf/httpd.conf

Listen 8961

vim /etc/httpd/conf.d/wsgil.conf

<VirtualHost \*:8961> ServerAdmin webmaster@wsgil.example.com ServerName wsgil.example.com DocumentRoot /var/www/scripts # We don't need it,only testing WSGIScriptAlias / /var/www/scripts/webapp.wsgi CustomLog "logs/wsgi\_access\_log" combined ErrorLog "logs/wsgi\_error\_log"

</VirtualHost>

<Directory "/var/www/scripts"> AllowOverride None # Allow open access: Require all granted </Directory>

firewall-cmd --permanent --add-port=8961/tcp firewall-cmd --reload

semanage port -a -t http\_port\_t -p tcp 8961

systemetl status httpd

### yum install -y elinks links --dump http://wsgil.example.com:8961 Should present with the desired page

EX300 PDF Dumps

EX300 Study Guide

EX300 Exam Questions